# **Redmine - Defect #3156**

## **Right click edits reset filter parameters in issue list**

2009-04-11 01:18 - Reach Everywhere

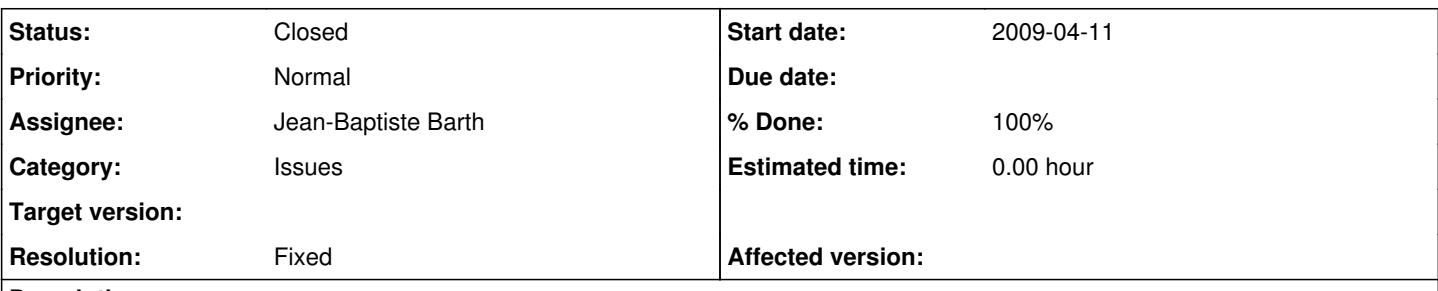

### **Description**

We have encountered something and it strikes me as quite a noticeable bug, but I searched the bug list and couldn't find anything relating to right click edits and issue filters.

Basically the problem is this - If I view a list of issues, I can apply filters, and everything is great. Works fine for both viewing all issues and for saved searches. The problem comes when I do a right click to change the Target Version, or Priority, or anything at all. If the search is saved, there is no problem; redmine updates the ticket and reloads the search, and it gets new results. But if I have applied additional filters to my search since first opening the issues tab, and then go to right click edit, my filters are lost.

This seems like a bug to me since I would imagine that half the point of right click editing is to enable us to create a filtered list and then apply some change to everything or some of the things in the list, and then reassess what remains.

Version information below; I hope I'm not creating a duplicate ticket. And many thanks for a seriously great product!

- mysql Ver 14.12 Distrib 5.0.22, for pc-linux-gnu (x86\_64) using readline 5.1
- your Ruby version: ruby 1.8.4 (2005-12-24) [x86\_64-linux]
- your Redmine version: 0.8.0.stable

We have one patch applied  $(\#1717)$  $(\#1717)$  but we had this problem both before and after applying the patch.

#### **History**

#### **#1 - 2009-04-16 17:28 - Reach Everywhere**

We found a workaround for this, although I'm pretty sure this is still a bug.

Basically if you set up your filter, hit apply, and then **click the Issues tab AGAIN** it will remember the filter state. If you just set up a filter, and then hit apply, and then right click to change an issue, you will encounter this problem.

#### **#2 - 2009-05-28 18:27 - Reach Everywhere**

*- Assignee set to Jean-Philippe Lang*

#### **#3 - 2009-06-29 13:27 - Raphael Barabas**

This workaround can't be applied if no project is selected.

Workflow to reproduce:

- View all tickets (do not select a project)
- Filter all open tickets assigned to John Doe
- Now right-click a ticket, change something (e.g. status)
- The page will reload, but the filter is gone

This is very annoying if many tickets assigned to one person need to be closed/changed.

I am using Redmine 0.8.2

#### **#4 - 2010-04-16 02:38 - Anonymous**

This is still a problem as of recent git, commit f3e375275964fe58b3962cffd33f89ba156e637e.

It's slightly more incorrect than the summary states, too. If you right-click and edit an issue that's *in a subproject*, you'll be redirected to a fresh issue list *for that subproject*.

## **#5 - 2010-10-17 23:09 - Jean-Baptiste Barth**

*- Status changed from New to 7*

- *Assignee changed from Jean-Philippe Lang to Jean-Baptiste Barth*
- *Affected version (unused) changed from 0.8.0 to devel*

Will take a look at it, I confirm it's pretty annoying. I'll provide a cleaner summary on what's working and what's not too.

#### **#6 - 2011-06-20 02:07 - Jean-Baptiste Barth**

- *Status changed from 7 to Closed*
- *% Done changed from 0 to 100*
- *Resolution set to Fixed*

It's fixed in trunk and in stable (since 1.1.3 I think), now filters and sort options are kept in the URL. Please re-open if it's still happening.